## **WolfPack 4K 30 Hz HDMI Over IP Matrix Switcher with Apps**

## **How to add the IPC to the IPM925 AV over IP system**

- 1. Need to make sure the IP cameras can support the RTSP protocol.
- 2. Have the IP cameras are connected to to the IPM925 Network switch
- 3. Then from the XView software setting icon to search and add the IPC.

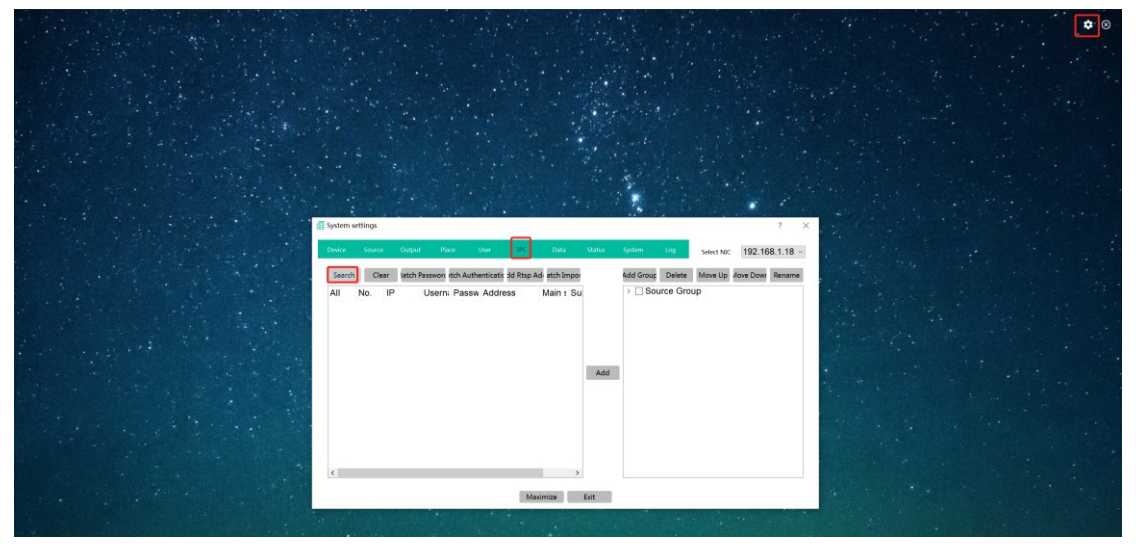

## 4. Set up the IPC user name and password

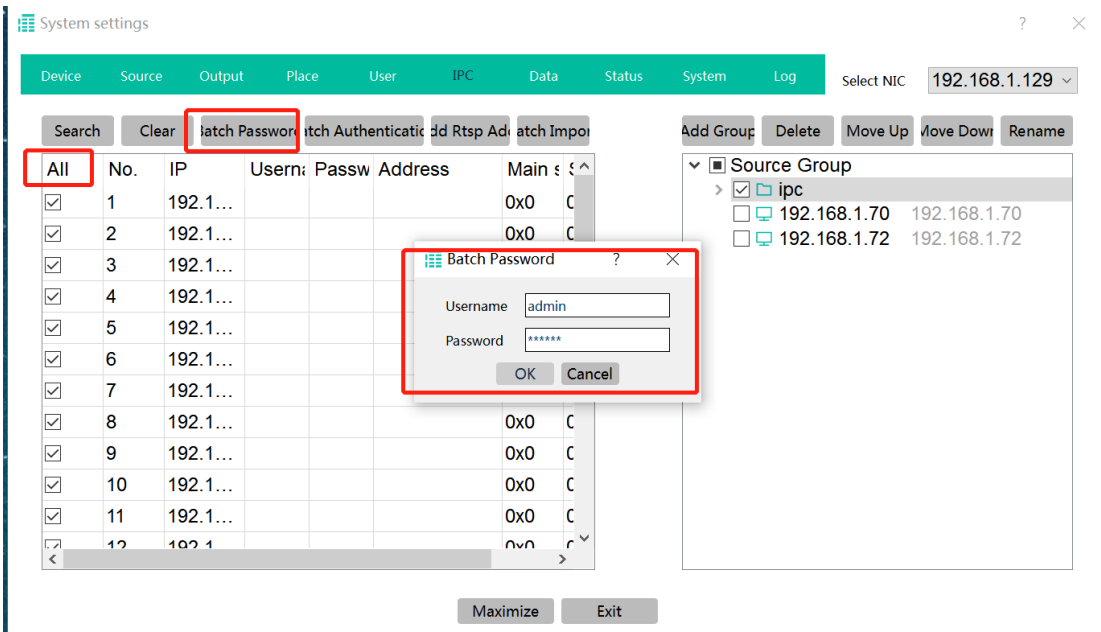

5. Then batch authentication of the IPC, the ones active will be showing in green:

## **WolfPack 4K 30 Hz HDMI Over IP Matrix Switcher with Apps**

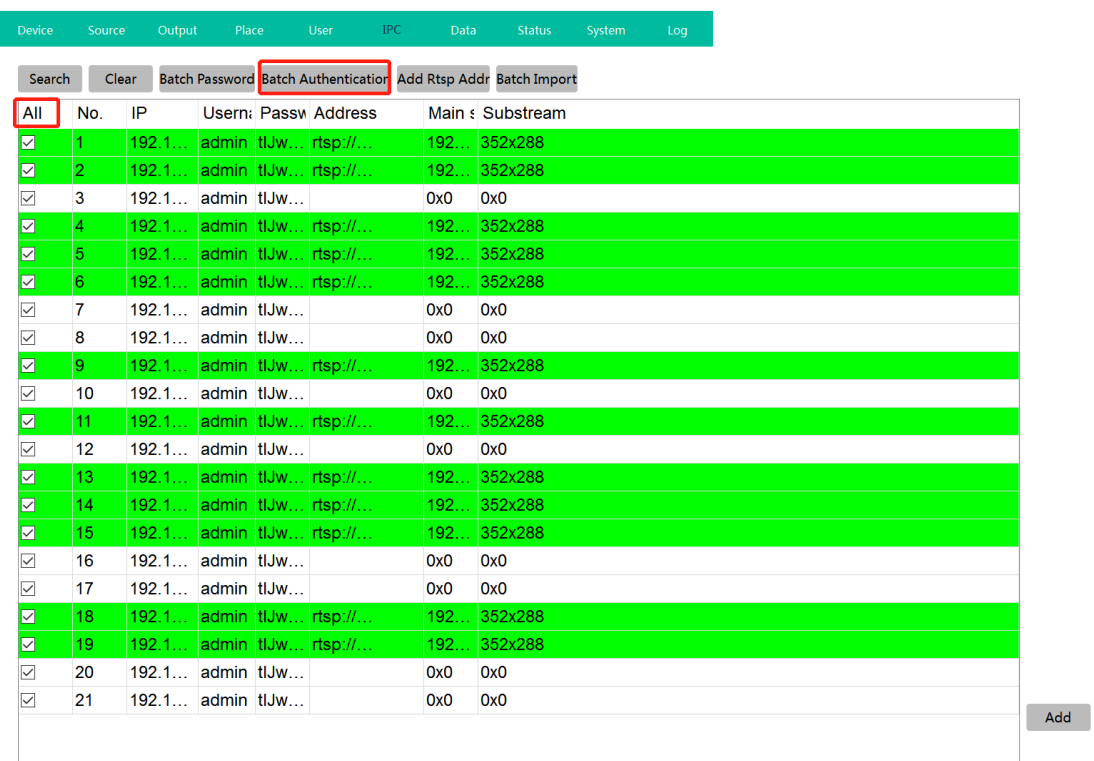

6. Can use the main stream to reorder those IPC, then can add those active IPC to the right source list.

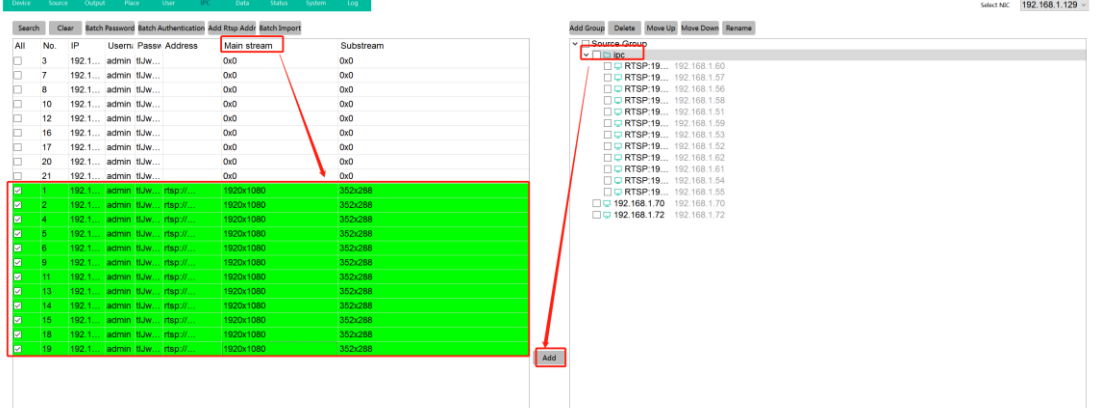

After the above settings, then can back to exit the settings and start controlling:

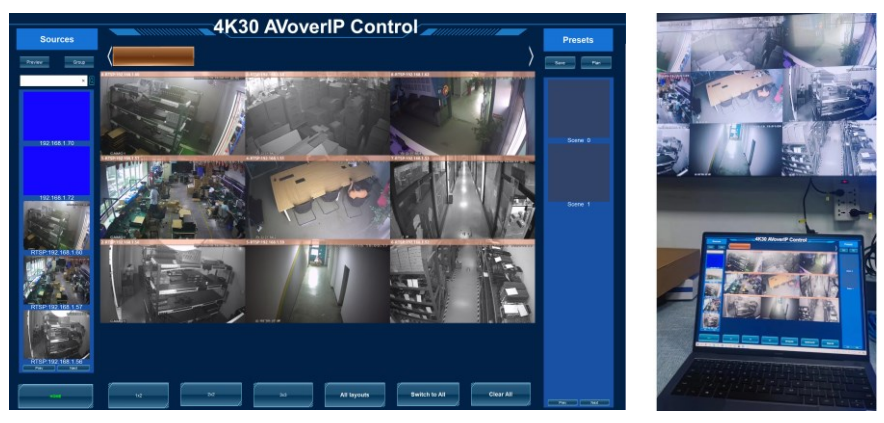